## **Logitech V-uw21 Driver Download Windows 7 [HOT]**

At this point, you should be in video mode. Click on the button in the bottom right corner that looks like a small camera. Now, you will see a loading bar. After that, you should see your Logitech QuickCam video, as well as the video controls. Once you have video, click on the video settings button on the bottom right corner. Now, click on the audio settings on<br>the lower right corner of the screen. Fro fix for this is to click on the Logitech QuickCam Vista user menu at the bottom of the screen and select from the off menu pictures. If you click on the Logitech QuickCam Vista user menu, select off. Choose an off picture and then scroll to the bottom of the Logitech QuickCam Vista user menu and select "use as desktop screen" or something like that. Now, you<br>will get to see the LCD screen picture on t lower-left hand corner of the taskbar to connect to the Internet. If you wish to receive email notification of update availability or if you have any questions related to Logitech's privacy practices, please contact our Privacy Officer at privacy@logitech.com.For Logitech V-UW21 software updates, follow this link:

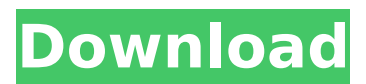

## **Logitech V-uw21 Driver Download Windows 7**

I just have had the same problem as most people have encountered with this model in Windows 7. I used the Logitech FixIt and it does not seem to have solved my problem. I was able to install the drivers with the USB cable in. Then I tried removing the USB cable and then starting the install process again, when I clicked Next, the same thing happened. I also have the same problem as most people have had encountered with this model in Windows 7. I used the Logitech FixIt and it does not seem to have solved my problem. I was able to install the drivers with the USB cable in. Then I tried removing the USB cable and then starting the install process again, when I clicked Next, the same thing happened. Follow the prompts and install the driver. Once youve done that click the ok button. Then, if theres a file name txt, click the radio button next to it and save it in the program file folder. Click the ok button and this wont cause any problems. After you install the driver its best to restart your computer. Windows will reboot and when it starts up, click the add a new hardware button on the bottom right of your screen. Select the bluetooth icon, then under select the Logitech webcam, and see what happens. If you want to use the regular web cam on your computer then keep your eyes peeled for other controls, like that little plug with a red light that youll see on the back of your pc or laptop. The information that I found said that the problem could have been that I had not installed the drivers correctly. Clicking the download button for the Logitech software on the webcam website I mentioned earlier, downloaded another driver, and followed all the steps that my Logitech documentation said to, including unzipping it and navigating to the directory where it was located. 5ec8ef588b

<http://shop.chatredanesh.ir/?p=144971>

<https://teenmemorywall.com/download-film-jurassic-park-3-subtitle-indonesia-repack/> <http://www.male-blog.com/2022/11/21/archicad-9-download-better/> <https://www.mycatchyphrases.com/smart-brain-book-by-muhammad-idrees-better-free-download/> <https://xn--80aagyardii6h.xn--p1ai/lservrc-spss-24-better-crack/> [https://www.sozpaed.work/wp-content/uploads/2022/11/Traincontroller\\_Gold\\_V8\\_114\\_EXCLUSIVE.pdf](https://www.sozpaed.work/wp-content/uploads/2022/11/Traincontroller_Gold_V8_114_EXCLUSIVE.pdf) [https://www.indiesewhub.com/wp-content/uploads/2022/11/Vst\\_Korg\\_M1\\_Free\\_2021\\_Download.pdf](https://www.indiesewhub.com/wp-content/uploads/2022/11/Vst_Korg_M1_Free_2021_Download.pdf) <http://khushiyaonline.com/advert/miba-spezial-82-pdf/> <http://www.prokaivos.fi/wp-content/uploads/maisul.pdf> <https://conbluetooth.net/hoduini-4-pro-w32-64-bit/> <https://arlingtonliquorpackagestore.com/neuropsicologia-humana-bryan-kolb-pdf-345-extra-quality/> <https://biotechyou.com/download-extra-quality-mks-toolkit-for-windows-10-24/> <https://chichiama.net/legion-de-angeles-1080p-mega/> <https://xn--80aagyardii6h.xn--p1ai/en-windows-10-enterprise-ltsc-2019-x64-dvd-74865958-iso-64-bit/> [https://www.dominionphone.com/wp-content/uploads/2022/11/Vuze\\_5760\\_Crack\\_HOT.pdf](https://www.dominionphone.com/wp-content/uploads/2022/11/Vuze_5760_Crack_HOT.pdf) <https://luxurygamingllc.com/wp-content/uploads/2022/11/laurvane.pdf> [http://feedmonsters.com/wp-content/uploads/2022/11/Download\\_Times\\_New\\_Arabic\\_Font\\_HOT.pdf](http://feedmonsters.com/wp-content/uploads/2022/11/Download_Times_New_Arabic_Font_HOT.pdf)

[https://realestatepup.com/wp-content/uploads/2022/11/MIGUELEOSEXTOANOpdf\\_TOP.pdf](https://realestatepup.com/wp-content/uploads/2022/11/MIGUELEOSEXTOANOpdf_TOP.pdf) https://hyenanewsbreak.com/a-zombie-life-walkthrough-full\_/

<https://hgpropertysourcing.com/drama-mesterul-manole-de-lucian-blaga-pdf-download-top/>